## Firmware upgrade procedure

**Caution:**

- **The firmware upgrading may destroy your data of DEVICE, please back up your data before upgrading.**
- **Update is compatible only with 32bit/64bit OS**
- **It madevicey be not compatible with USB port driver. Try to change connection to another front/rear USB-port because you have variety of USB 1.0/2.0/3.0 on PC.**

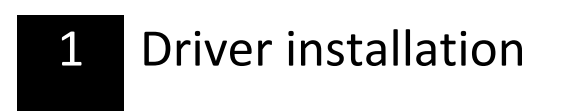

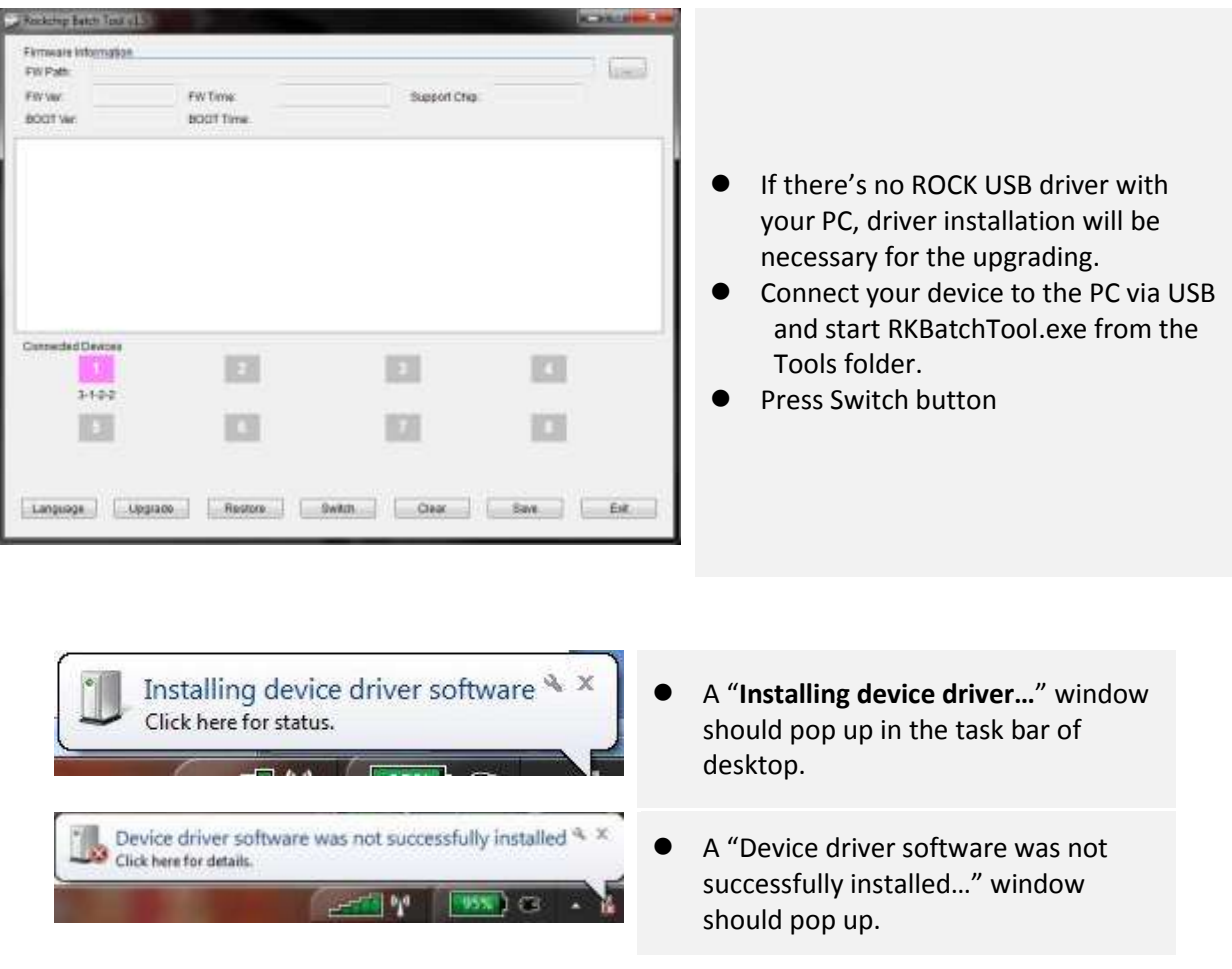

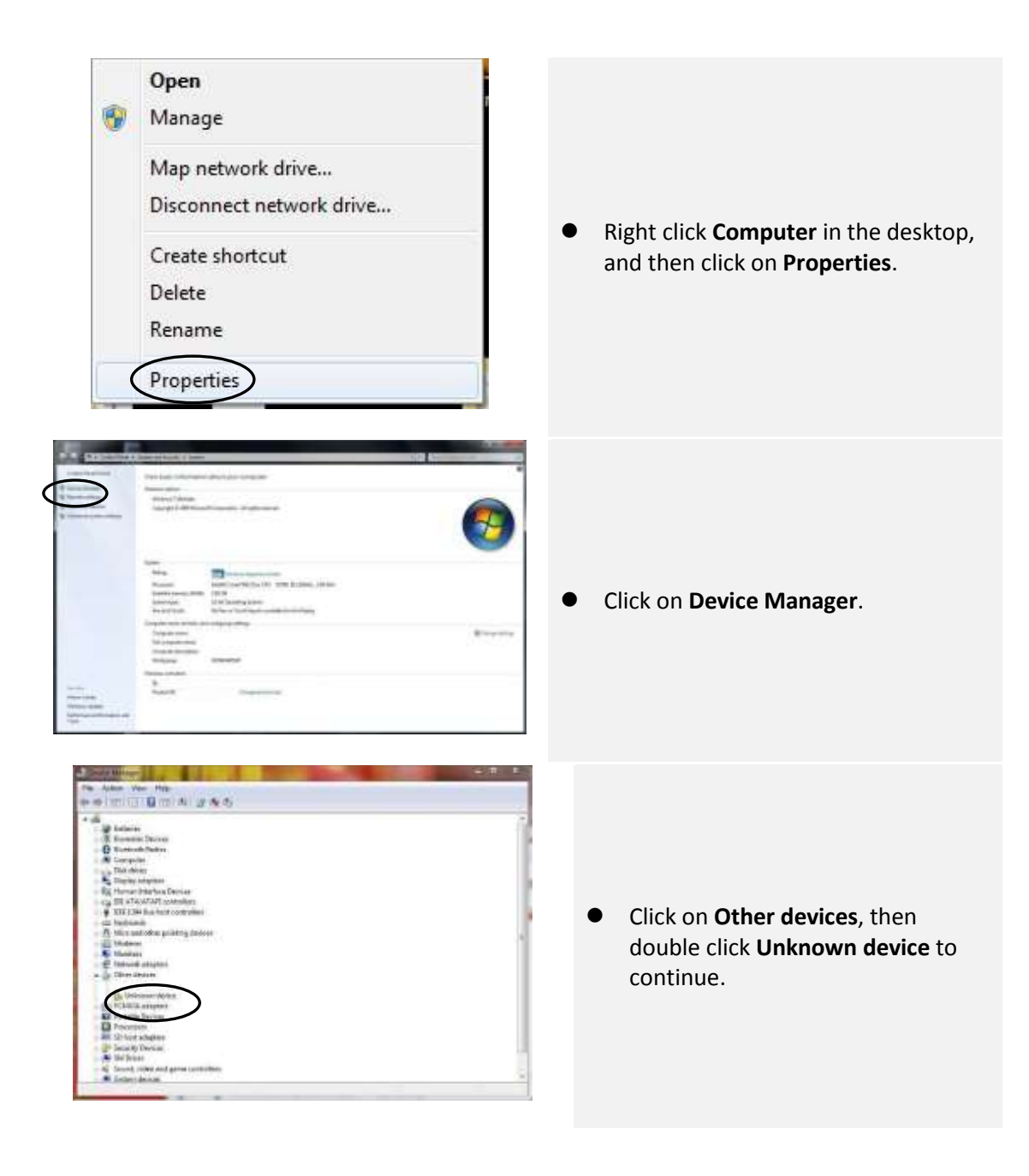

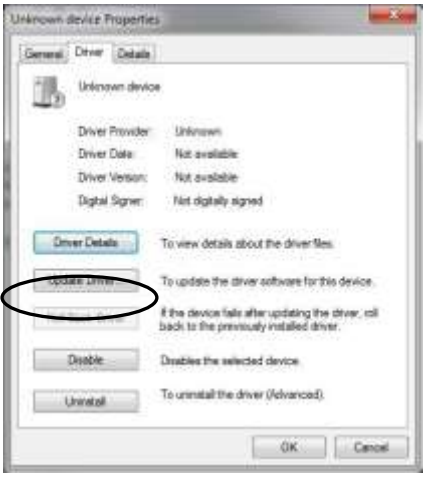

 Click on **Driver**, then click on **Update Driver…**to continue.

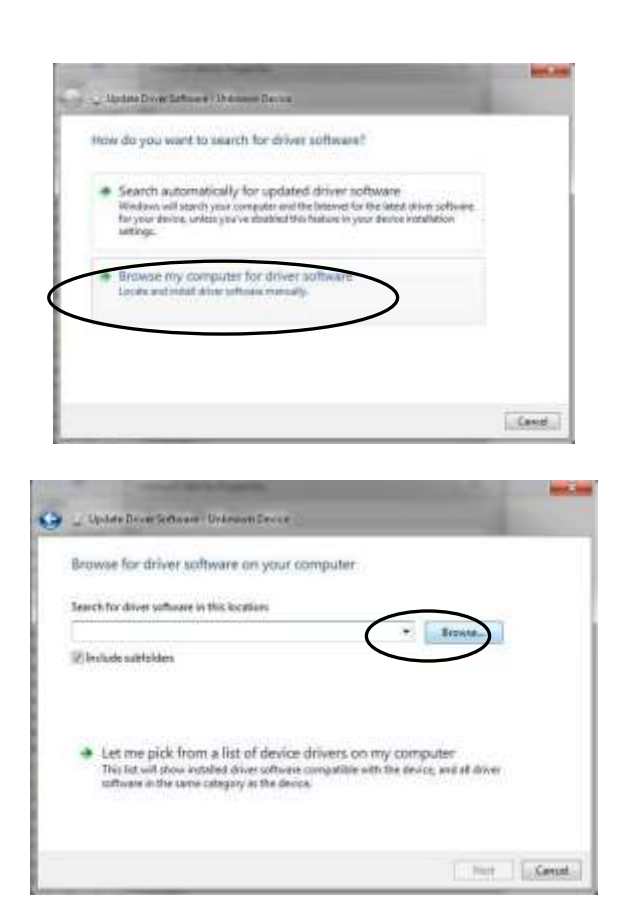

Click on "**Browse my computer…"**.

● Click on "**Browse...**" to locate the driver manually.

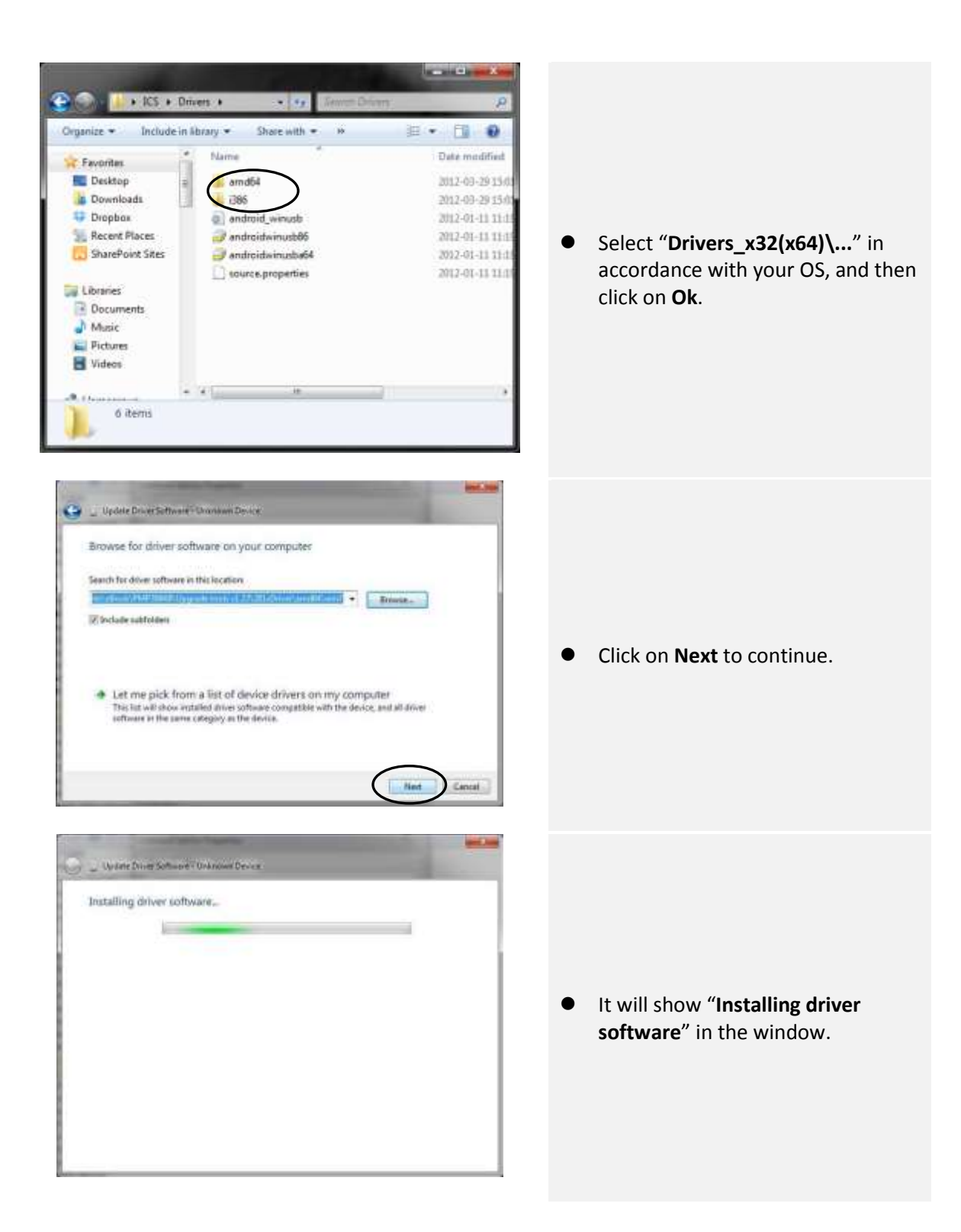

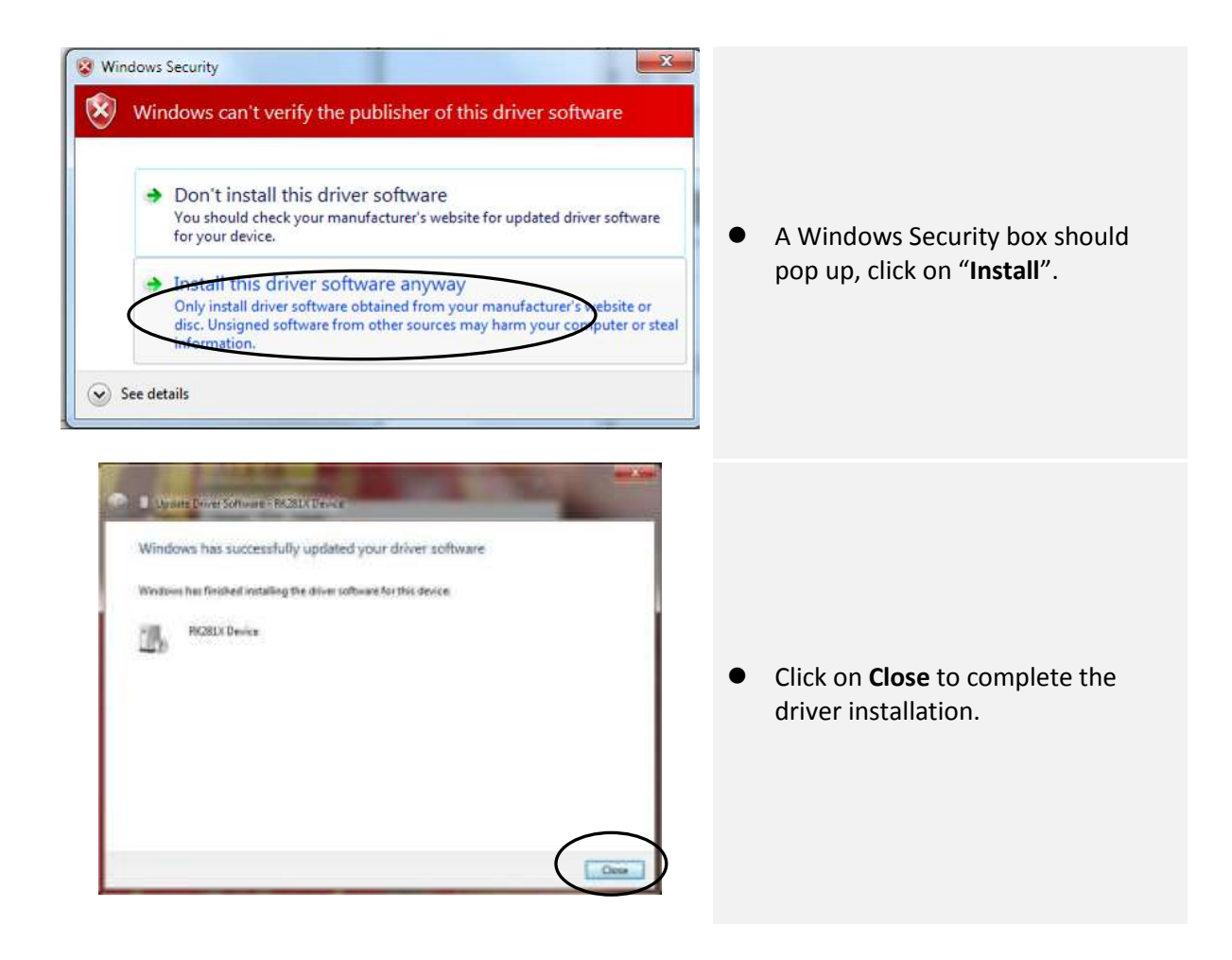

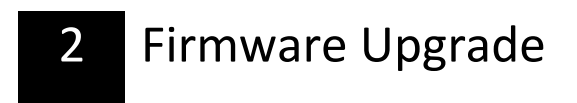

- 2. Firmware upgrade
	- a. Open upgrade tool "RKBatchTool.exe"

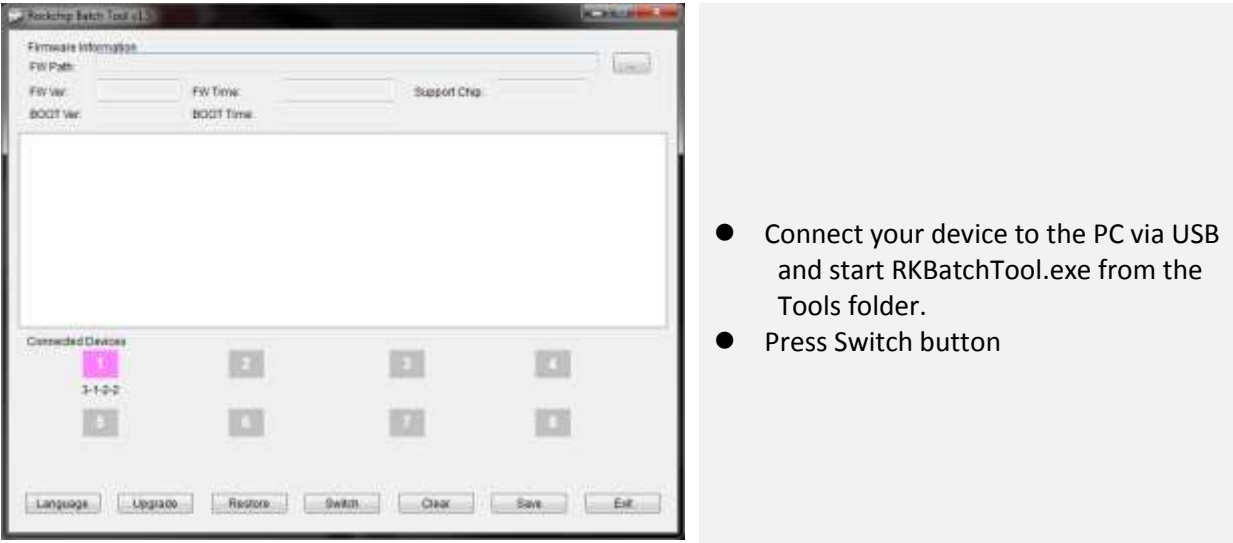

c. Device Upgrade Area will become GREEN COLOR

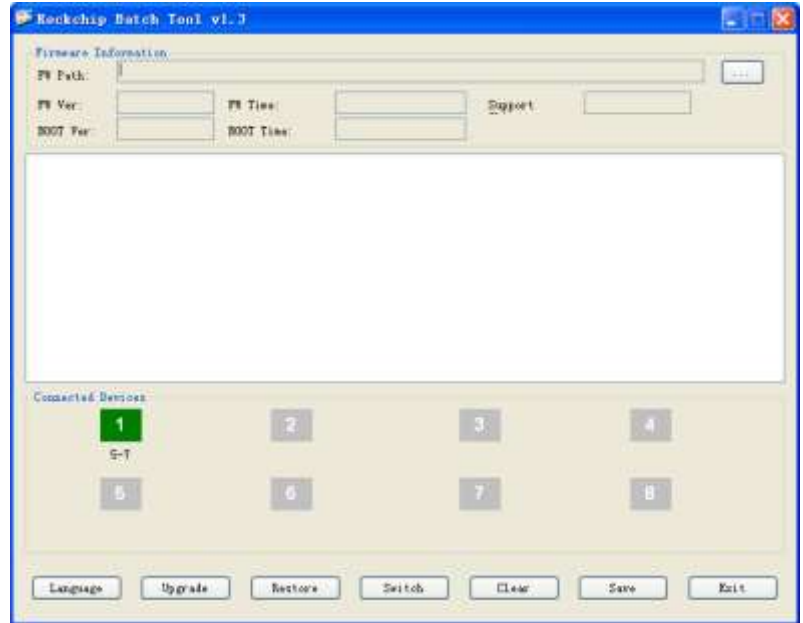

d. Please choose IMAGE file path.

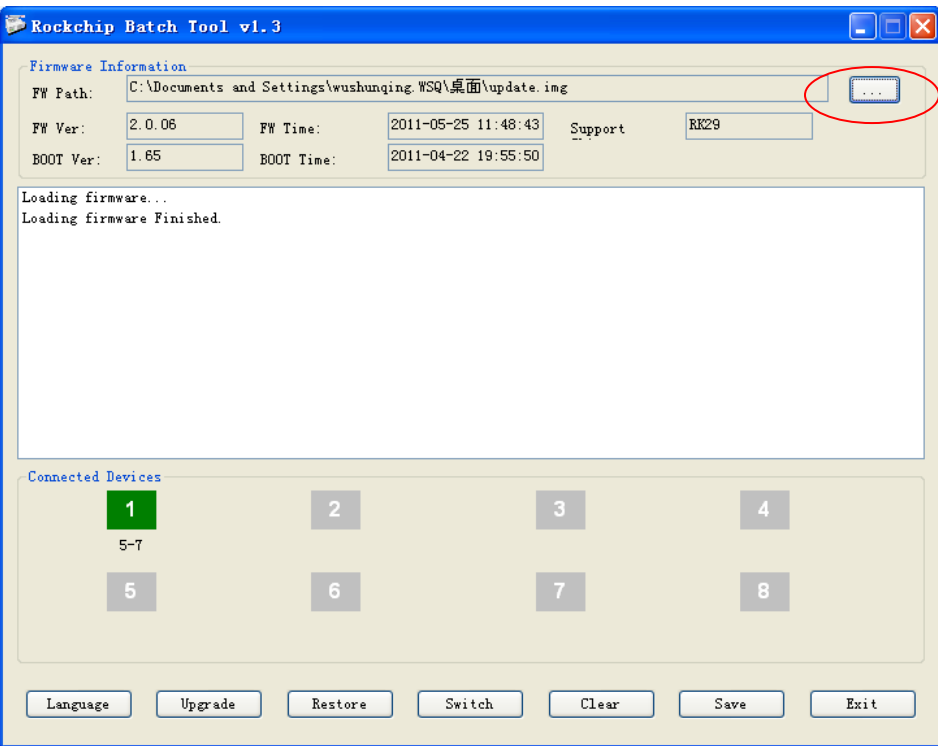

e. Please click 'Upgrade' Key to upgrade.

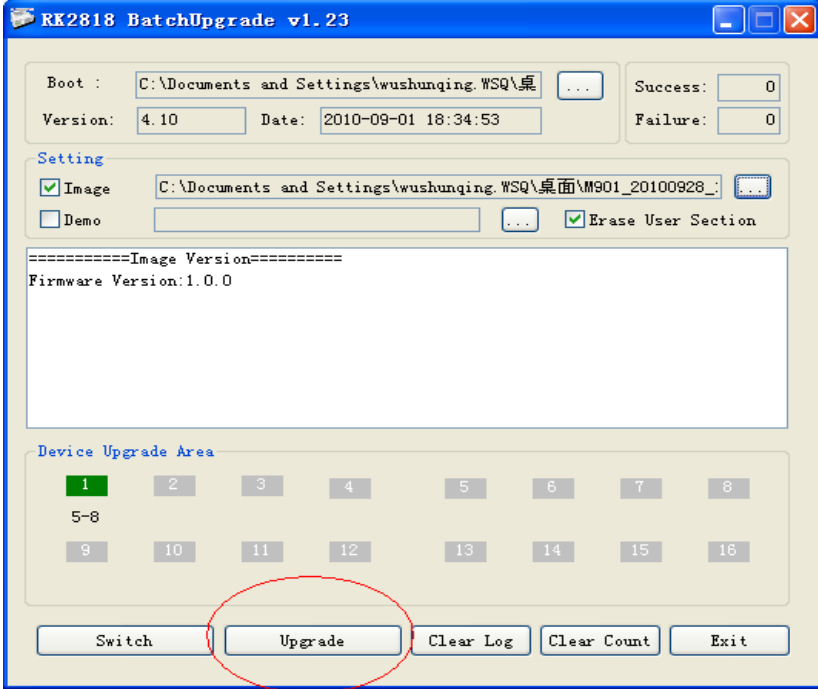

5. If upgrade successfully, such as below picture, the device would be turn on automatically.

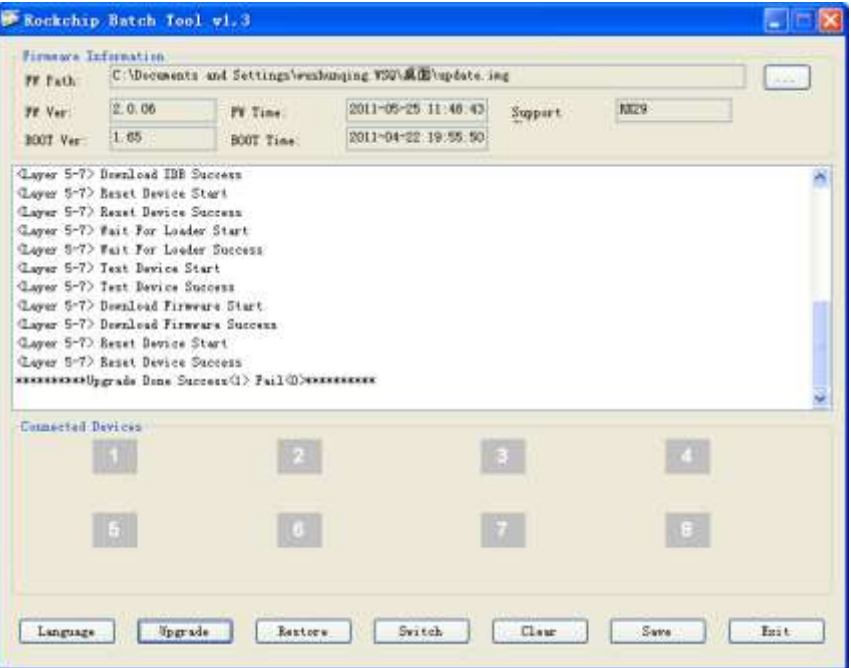

Initial start should be performed without SD card